## **Comment récupérer un client dans Driver2? Driver2 - Comment récupérer un client dans Driver2?**

Veuillez noter que le lien avec Driver 2 peut être lent. Veuillez attendre une réaction de PlanManager avant de continuer.

Accédez au dossier où vous voulez récupérer les données. Choisissez la personne de qui vous voulez récupérer les données. Les personnes suivantes peuvent être récupérées dans Driver2 :

- Propriétaire
- Conducteur
- Assuré/locataire
- Envoyé par

Suggestion: Les 3 premiers données peuvent êtres écrasées en récupérant un véhicule dans Driver2, pour éviter cela il est conseille de d'abord faire la recherche du véhicule.

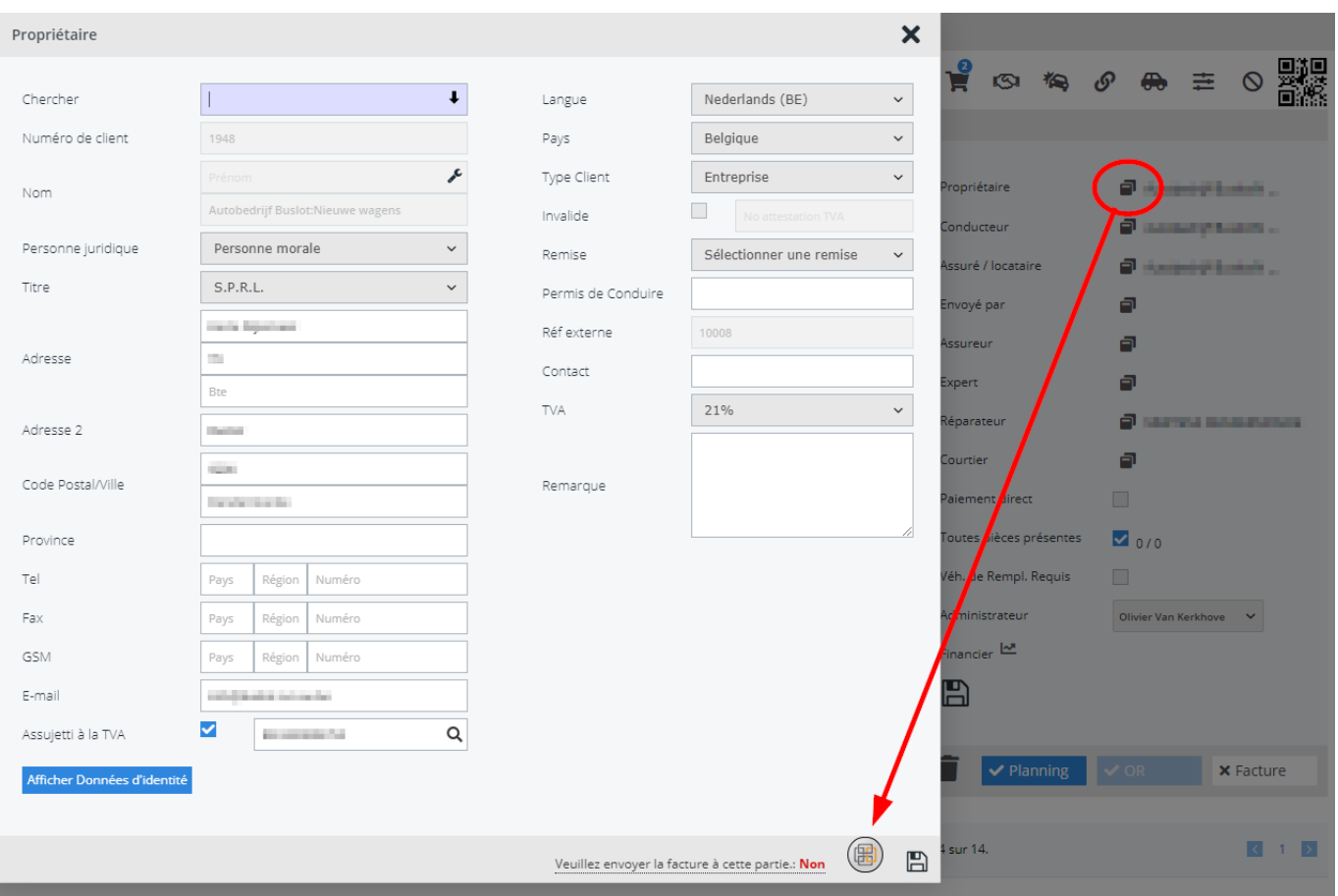

 En bas de l'écran, qui s'ouvre dans PlanManager, vous trouvez l'icône Driver2, cliquez dessus pour ouvrir l'écran de recherche. Si vous aviez déjà rempli le nom, celui-ci sera repris dans cet écran.

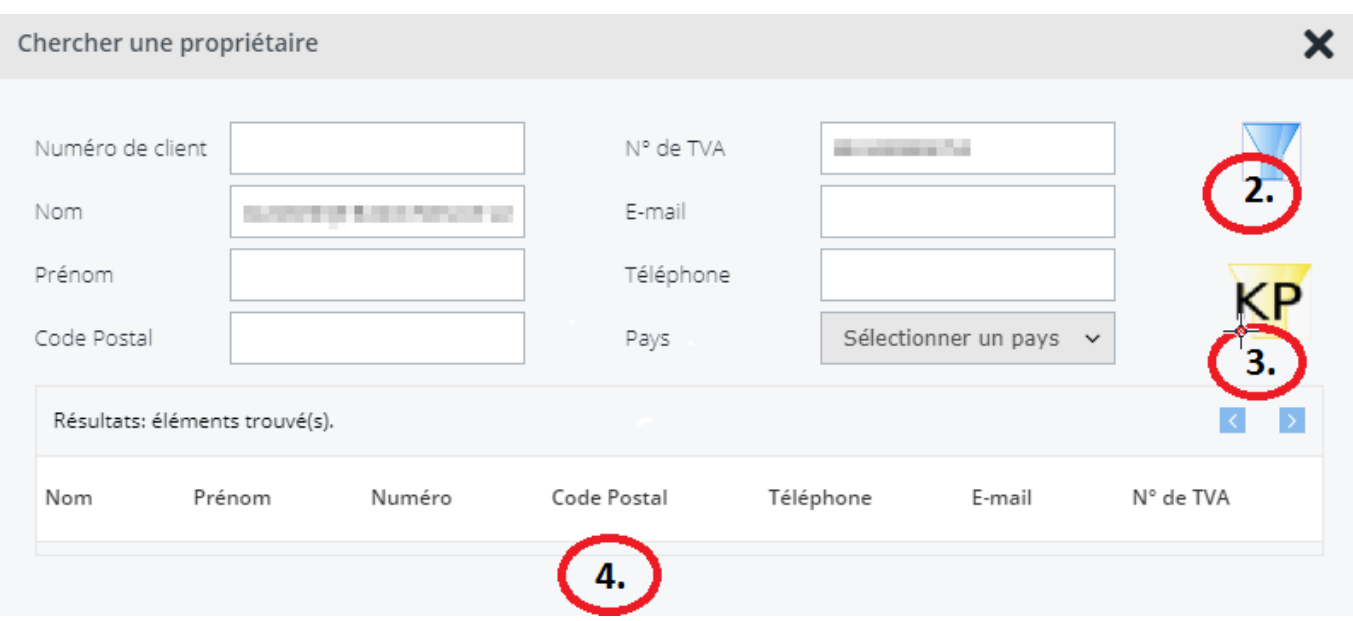

Page 2 / 3 **(c) 2024 InSyPro <christof@insypro.com> | 2024-07-03 13:23** [URL: http://faq.insypro.com/index.php?action=artikel&cat=0&id=272&artlang=fr](http://faq.insypro.com/index.php?action=artikel&cat=0&id=272&artlang=fr) Cliquez sur l'icône « entonnoir » (2) pour démarrer la recherche. Les résultats de la recherche sont montrés dans la liste (4). Si la bonne personne se trouve dans la liste, vous cliquez sur cette ligne pour charger ses données. Si-il y a plus de dix personnes dans la liste le système créera une seconde page, il sera donc possible que la personne que vous rechercher se trouve sur une autre page.

## **Recherche depuis KP**

Après que vous avez fait la recherche dans Driver2, vous pouvez voir un nouvel icône « KP » (3). Si la recherche dans Driver2 n'a pas donne le bon résultat, vous pouvez faire, grâce a ce bouton, une recherche dan la base de données KP. Si il n'y a pas eu de résultats dans Driver2, une recherche automatique sera faite dans KP, sous condition qu'il y ait suffisamment de données remplies.

Pour faire une recherche dans KP vous devez toujours remplir un nom de famille. Si vous remplissez un prénom, la recherche sera limitée au particuliers. Le code postal sera également transmis a la base de données KP, d'autres données n'auront aucune influence sur la recherche.

Quand vous sélectionnez une ligne, après une recherche dans KP, PlanManager essaiera d'importer ces données dans Driver2. en cas d'échec les données KP seront quand même chargées dans PlanManager.

Remarque : Un numéro de TVA sera transmis de KP vers PlanManager, mais ne sera pas transmis vers Driver2.

Référence ID de l'article : #1286 Auteur : Christof Verhoeven Dernière mise à jour : 2019-07-15 11:37